## **Récupération d'un JT sur le site de France Télévisions**

*Objectif : récupérer un journal télévisé. Ici le journal de 13 h du 18/03/2010.*

- 1- Installer Orbit Downloader. <http://www.clubic.com/telecharger-fiche39037-orbit-downloader.html>
- 2- Se connecter sur<http://info.francetelevisions.fr/> et choisir le JT concerné.

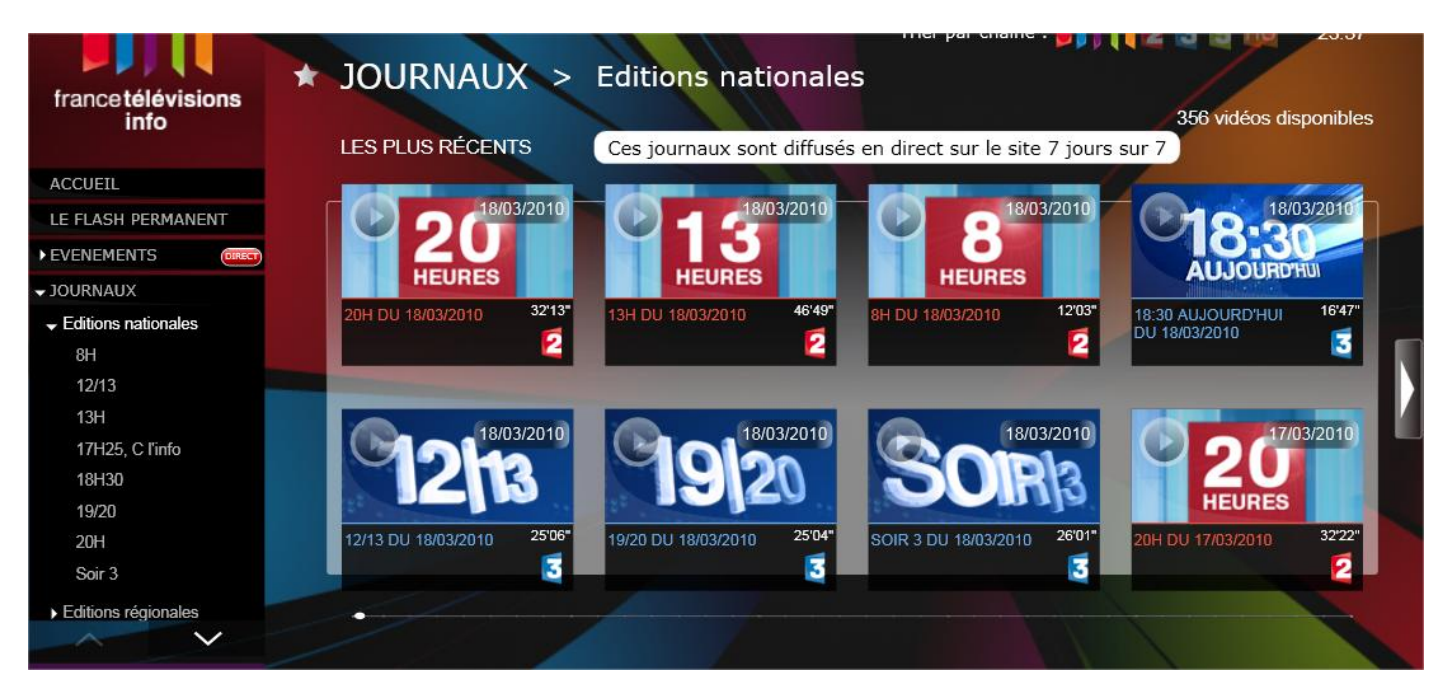

3- Normalement une nouvelle page s'affiche avec le JT demandé. En bas à droite il y a un bouton partager.

Cliquer sur Partager pour récupérer le lien du JT.

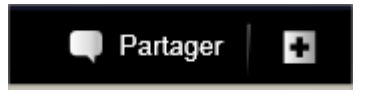

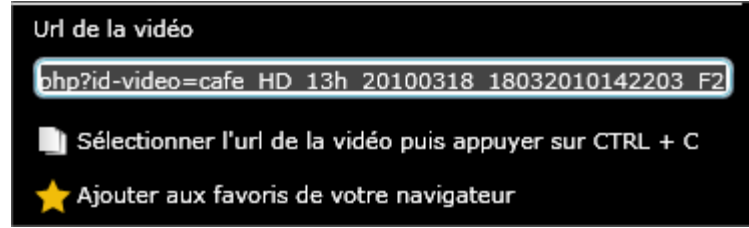

- 4- Dans une nouvelle page web (ou un nouveau onglet) coller le lien obtenu. J'ai effectué des tests avec Internet Explorer 8 et Mozilla Firefox 3.6.
- 5- Lancer Grab++ soit à partir du navigateur Internet, soit à partir du raccourci logiciel.

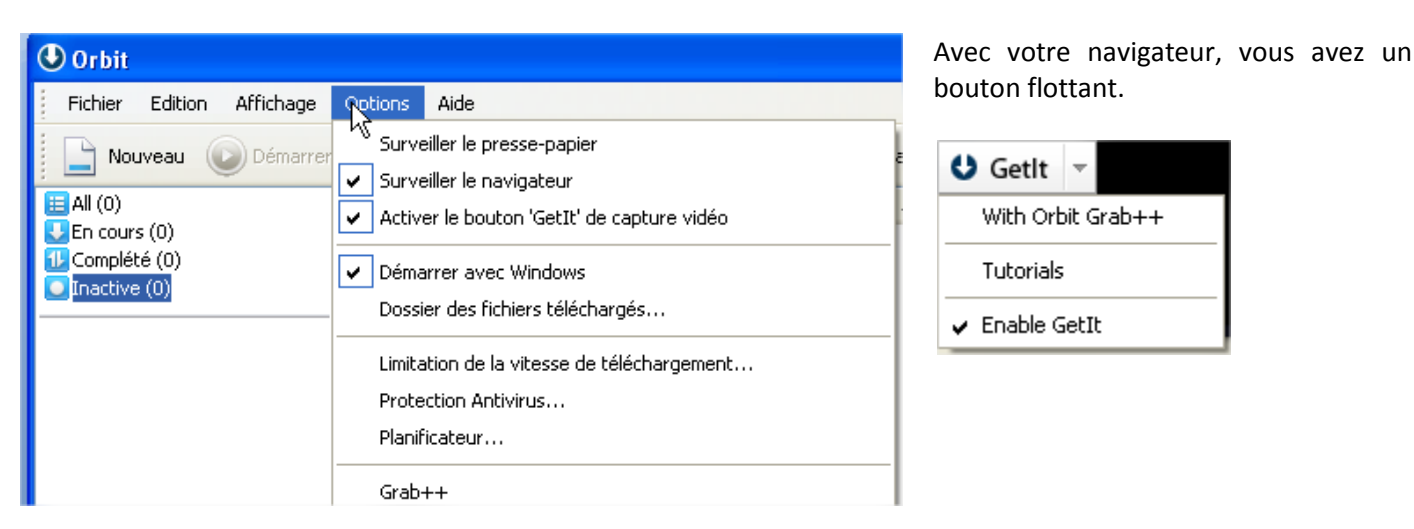

6- Une nouvelle fenêtre apparaît. Si besoin rafraichissez la page de votre navigateur (touche F5).

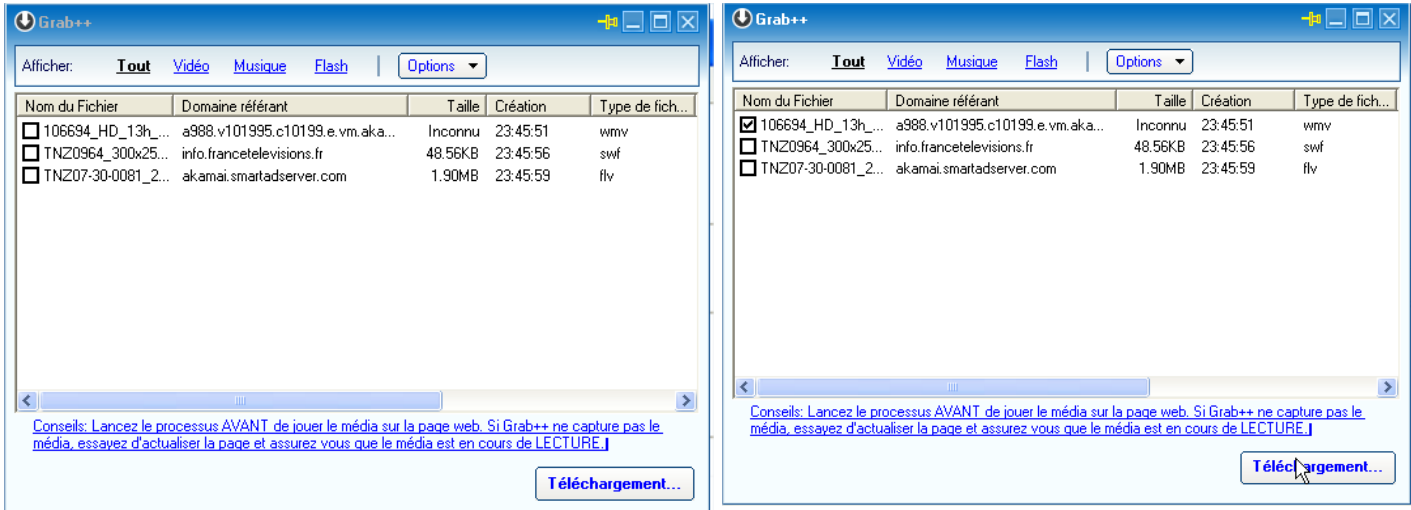

Sélectionner le fichier (normalement un fichier au format wmv) puis cliquer sur Téléchargement.

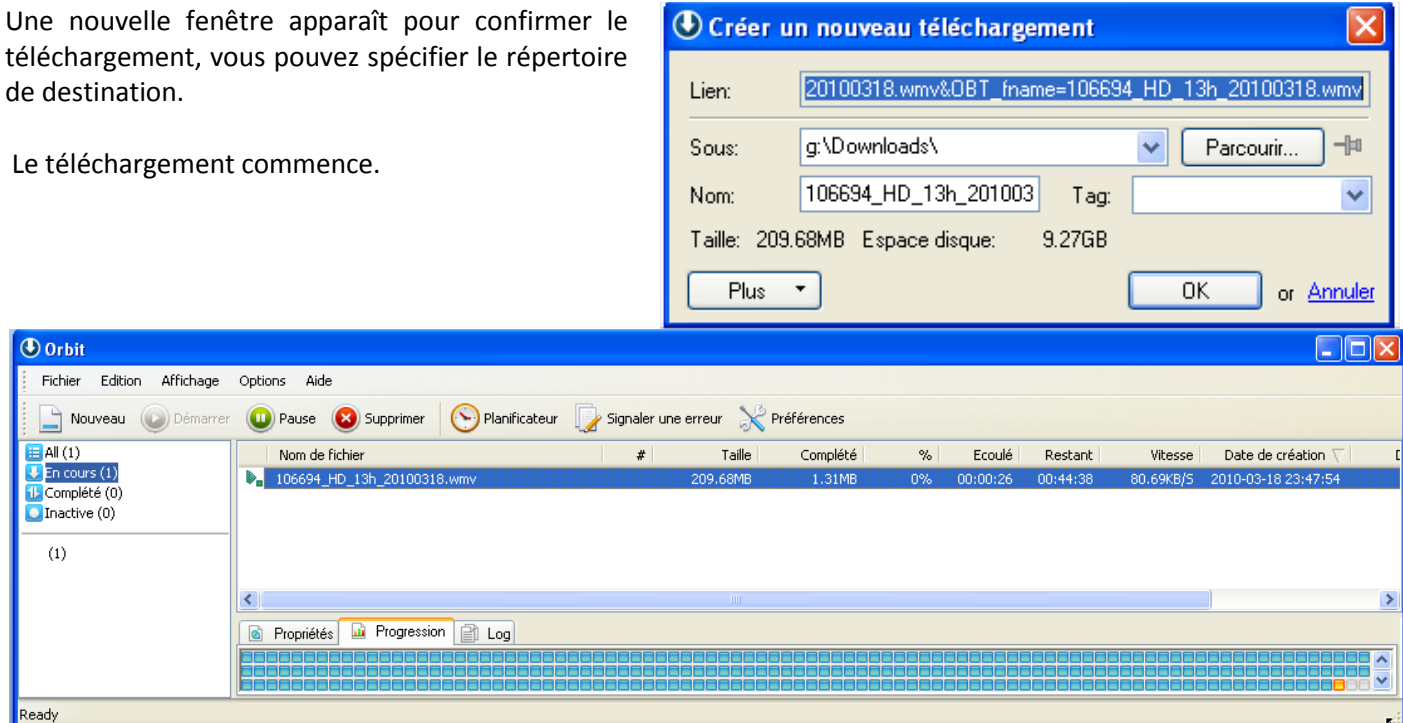

Une fois le téléchargement terminé on peut récupérer la vidéo dans le dossier spécifié.

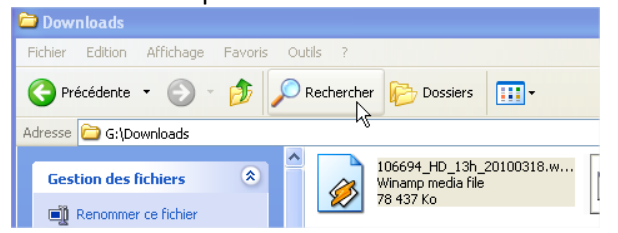

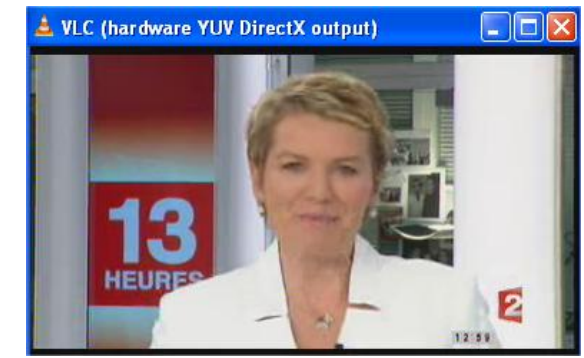

Pour mes essais j'ai toujours maintenu la vidéo en streaming dans mon navigateur Internet. Cela n'est peut-être pas nécessaire.

L'extension DownloadHelper de Firefox ne semble pas fonctionner.

Même en récupérant le lien pointant vers le fichier wmv mon téléchargement n'a pas fonctionné avec Flashget et Net Transport.

Travail réalisé par L. Lardeux pour le Greid d'Economie et Gestion de Créteil. Page **2** sur **2**